Scanning Basics:

1. Diagnostic Tests – ex/ lab work, x-rays, OAE, UA etc. Type of Item: Diagnostic Test Category: TYPE IN what kind of test it is Ex/ CBC, CMP, Lead, EBV, OAE, UA, Urine Culture, etc.

2. Patient Chart Type of Item: New Patient Category:

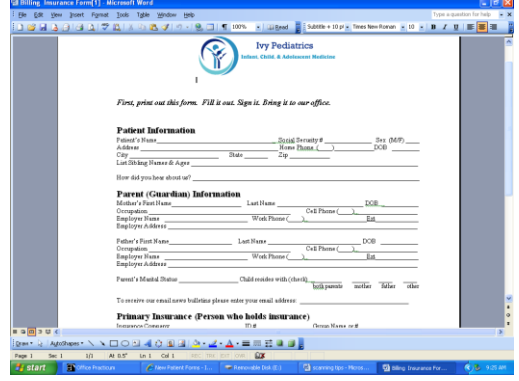

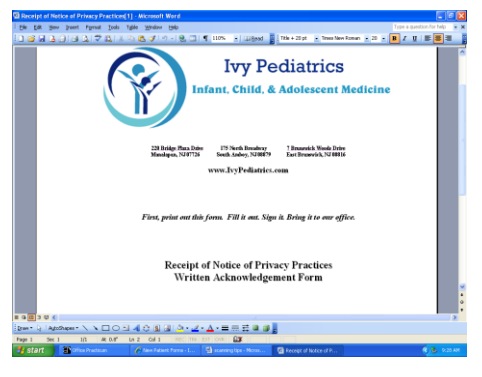

## Type of Item: Insurance Category:

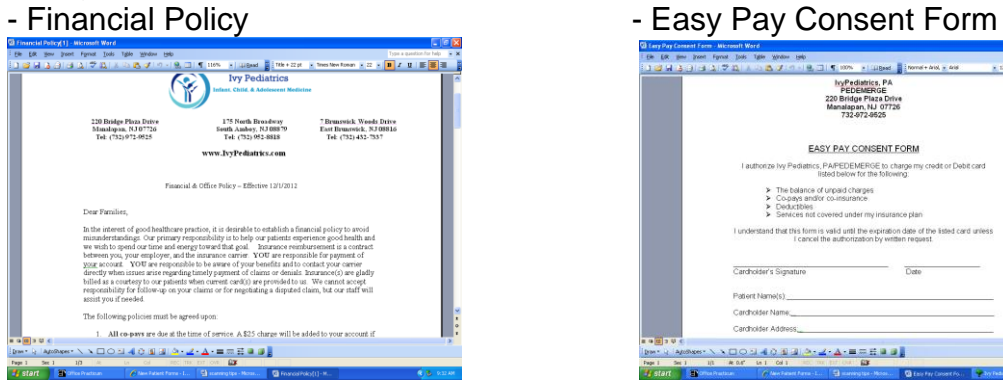

l,

- Patient Registration **Contract Contract Contract Patient Cuestionnaire** 

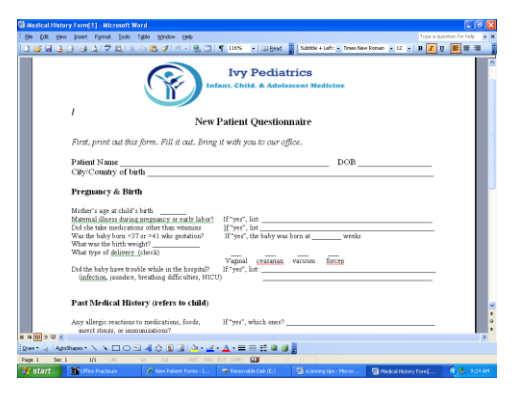

- HIPAA Privacy Statement **- Release of Medical Record** 

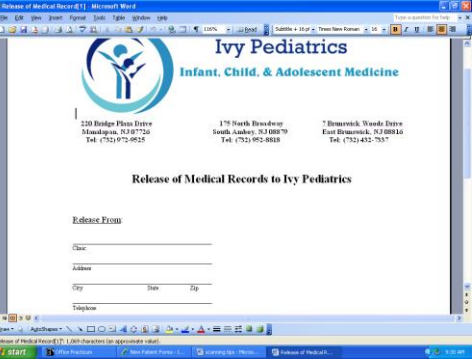

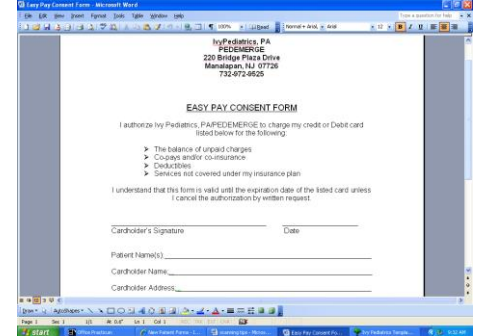

3. Insurance Cards Type of Item: Insurance Category: ID Card

4. Photo ID Type of Item: Patient Misc. Category: Parent ID

5. Parental Consent Form Type of Item: New Patient Category: Parental Consent

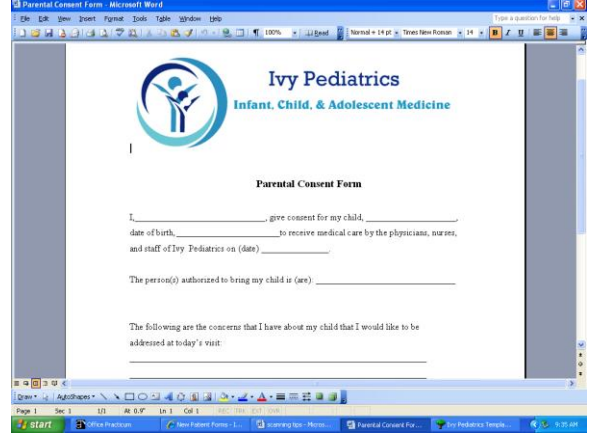

6. Referral Authorizations Type of Item: Patient Misc. Category: Insurance Authoriz

7. Letters from Patient Allowing another Person to Bring Patient Type of Item: Patient Misc. Category: Consent to Bring PT

8. Developmental Questionnaires Type of Item: Chart Category: TYPE IN name of questionnaire Ex/ ASQ- 30 Month, Postnatal Depression Scale, KADS-6

9. Letters from other Doctors Type of Item: Referral Letter Category: TYPE IN what kind of doctor the letter is from Ex/ ENT, Ophthalmology, Orthopedic, Urology, etc.

## 10. Charts from other Practices

- Organize the chart by separating diagnostic tests, referral letters, chart notes, growth charts, and immunization records.

- Scan the diagnostic tests like you usually would **BUT** change the date!

- To change the date, click the notes tab on the bottom. At the top you will see

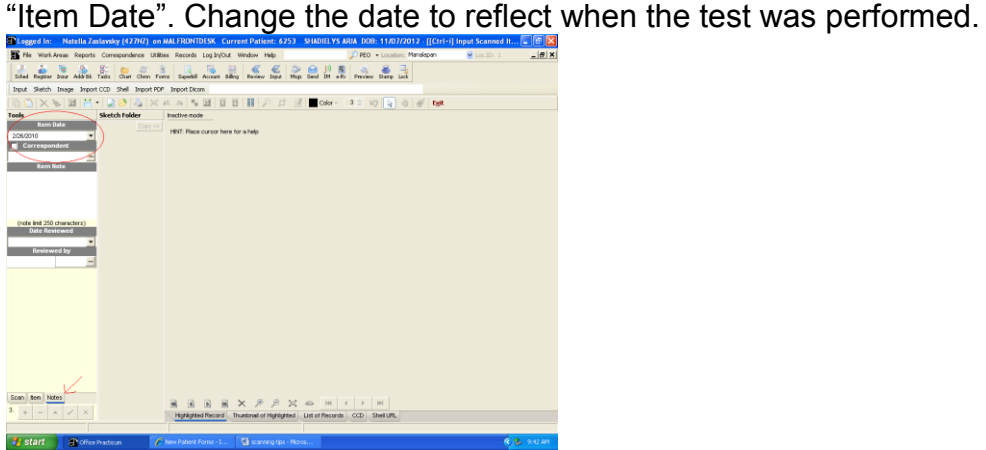

- Scan the referral letters like you usually would **BUT** change the date!

- For the chart notes:

Type of Item: Chart

Category: Transfer Chart

\* Click the three dots after category. On the left hand side menu select CHART-MED Hx. On the right hand side select Transfer Chart.

\* Do NOT put too many pages in the transfer chart. If there is a lot of papers create multiple "transfer charts". Input about 10 pages at a time and label each transfer chart 1, transfer chart 2, transfer chart 3, etc.

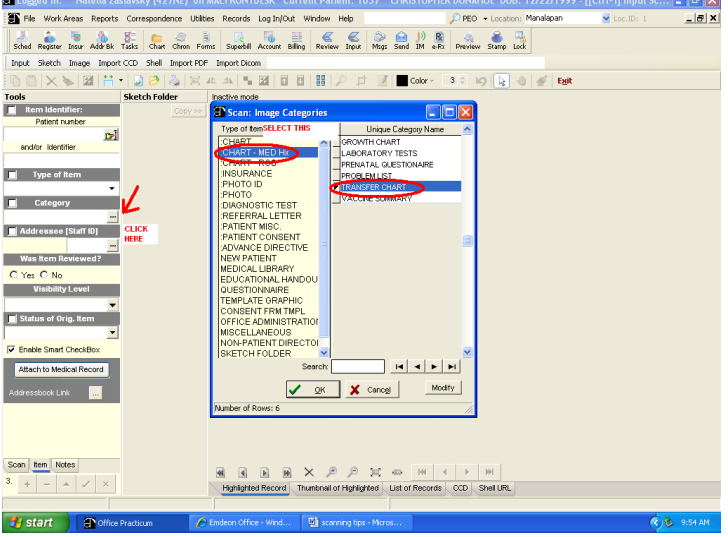

- For the growth charts:

Type of Item: Chart

Category: Growth Charts

\* Follow the directions on how to input a transfer chart but instead select growth charts.

\* It is ok to put all the growth charts together.

- For the immunization records:

Type of Item: Chart

Category: Vaccine Summary

\* Follow the directions on how to input a transfer chart but instead select vaccine summary.

Extra Tips:

- Addressee should always be selected as Dr. Trogan.

- Make sure to click "YES" under item is reviewed.

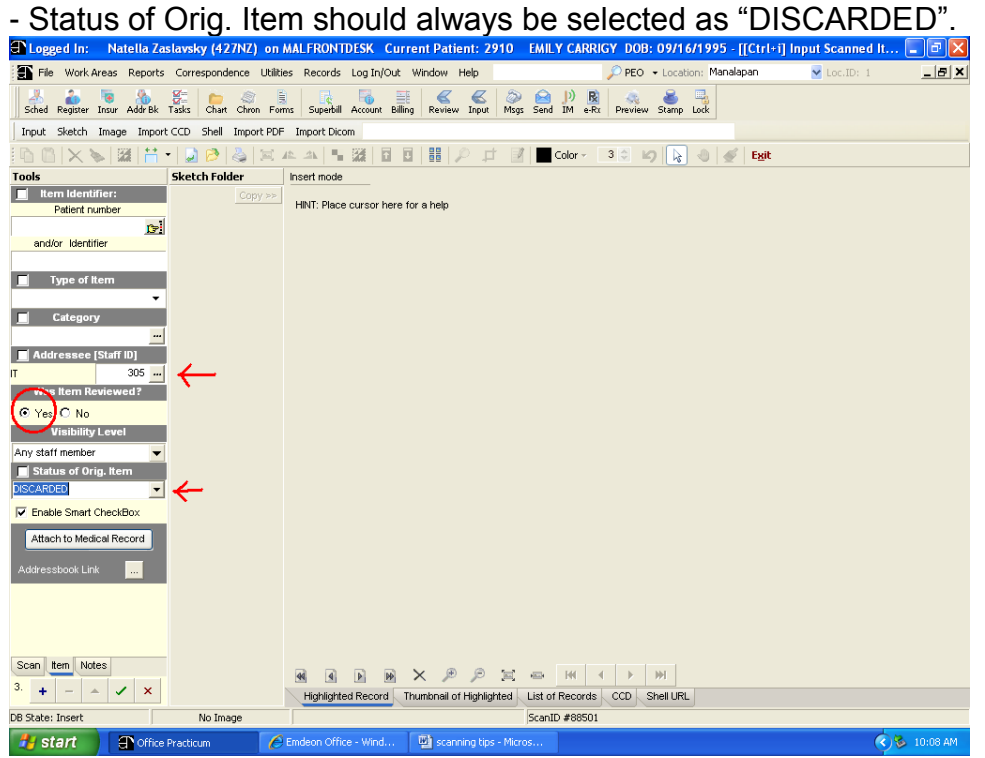

- When the system asks if you want to create a new item – hit yes!<br> $\frac{1}{2}$ 

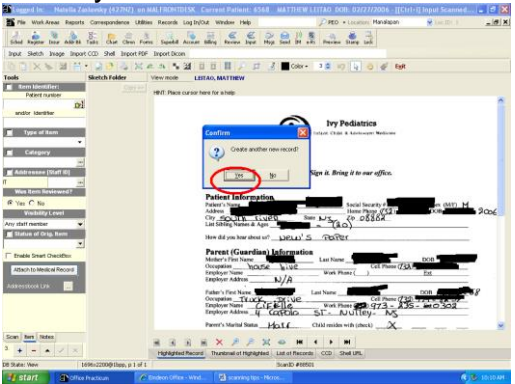

- Change the brightness when scanning colored paper.
- When scanning credit cards, photo IDs, etc change to grayscale picture.
- Make sure resolution is always selected as 150 dpi or higher.

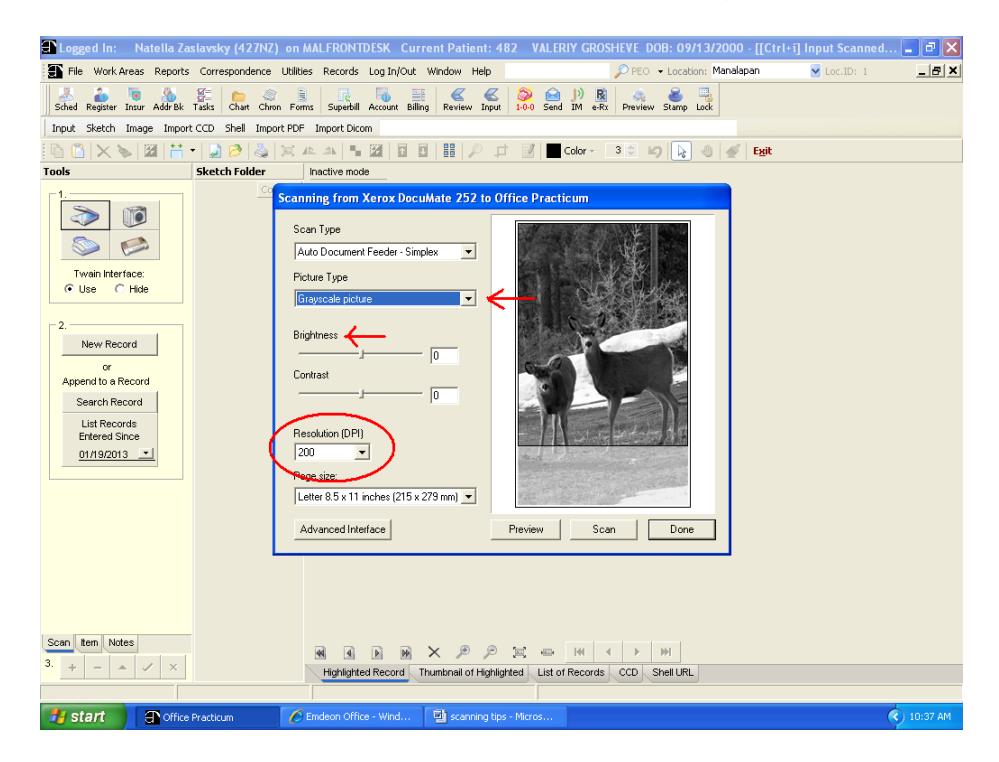

BEFORE SHREDDING SCANNED DOCUMENTS, ANOTHER MA NEEDS TO VERIFY THAT THE SCANNED DOCUMENTS WERE SCANNED IN THE RIGHT CHART, UNDER THE RIGHT SECTION AND THAT IT IS READABLE. ONCE YOU SHRED THE DOCUMENTS OR MISFILE THEM UNDER A WRONG PATIENT, THEY ARE GONE FOREVER!